IBM SPSS Modeler Administration Console 15 – Benutzerhandbuch

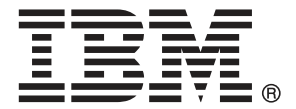

*Hinweis*: Lesen Sie zunächst die allgemeinen Informationen unter Hinweise auf S. [14,](#page-19-0) bevor Sie dieses Informationsmaterial sowie das zugehörige Produkt verwenden.

Diese Ausgabe bezieht sich auf IBM SPSS Modeler 15 und alle nachfolgenden Versionen sowie Anpassungen, sofern dies in neuen Ausgaben nicht anders angegeben ist.

Screenshots von Adobe-Produkten werden mit Genehmigung von Adobe Systems Incorporated abgedruckt.

Screenshots von Microsoft-Produkten werden mit Genehmigung der Microsoft Corporation abgedruckt.

Lizenziertes Material - Eigentum von IBM

#### **© Copyright IBM Corporation 1994, 2012.**

Eingeschränkte Rechte für Benutzer der US-Regierung: Verwendung, Vervielfältigung und Veröffentlichung eingeschränkt durch GSA ADP Schedule Contract mit der IBM Corp.

## *Vorwort*

IBM® SPSS® Modeler ist die auf Unternehmensebene einsetzbare Data-Mining-Workbench von IBM Corp.. Mit SPSS Modeler können Unternehmen und Organisationen die Beziehungen zu ihren Kunden bzw. zu den Bürgern durch ein tief greifendes Verständnis der Daten verbessern. Organisationen benutzen die mithilfe von SPSS Modeler gewonnenen Erkenntnisse zur Bindung profitabler Kunden, zur Ermittlung von Cross-Selling-Möglichkeiten, zur Gewinnung neuer Kunden, zur Ermittlung von Betrugsfällen, zur Reduzierung von Risiken und zur Verbesserung der Verfügbarkeit öffentlicher Dienstleistungen.

Die visuelle Benutzeroberfläche von SPSS Modeler erleichtert die Anwendung des spezifischen Geschäftswissens der Benutzer, was zu leistungsstärkeren Vorhersagemodellen führt und die Zeit bis zur Lösungserstellung verkürzt. SPSS Modeler bietet zahlreiche Modellierungsverfahren, beispielsweise Algorithmen für Vorhersage, Klassifizierung, Segmentierung und Assoziationserkennung. Nach der Modellerstellung ermöglicht IBM® SPSS® Modeler Solution Publisher die unternehmensweite Bereitstellung für Entscheidungsträger oder in einer Datenbank.

## *Über IBM Business Analytics*

IBM Business Analytics-Software bietet vollständige, einheitliche und genaue Informationen, auf die Entscheidungsträger vertrauen, um die Unternehmensleistung zu steigern. Ein umfassendes Portfolio von Anwendungen für [Unternehmensinformationen,](http://www-01.ibm.com/software/data/businessintelligence/) [Vorhersageanalysen](http://www-01.ibm.com/software/analytics/spss/), [Verwaltung](http://www-01.ibm.com/software/data/cognos/financial-performance-management.html) [der Finanzleistung und Strategie](http://www-01.ibm.com/software/data/cognos/financial-performance-management.html) sowie [Analysen](http://www-01.ibm.com/software/data/cognos/products/cognos-analytic-applications/) bietet sofort klare und umsetzbare Einblicke in die aktuelle Leistung und ermöglicht die Vorhersage zukünftiger Ergebnisse. In Kombination mit umfassenden Branchenlösungen, bewährten Vorgehensweisen und professionellen Dienstleistungen können Unternehmen jeder Größe optimale Produktivität erreichen, die Entscheidungsfindung zuverlässig automatisieren und bessere Ergebnisse erzielen.

Als Teil dieses Portfolios unterstützt die IBM SPSS Predictive Analytics-Software Unternehmen dabei, zukünftige Ereignisse vorherzusagen und aktiv auf diese Erkenntnisse zu reagieren, um bessere Geschäftsergebnisse zu erzielen. Kunden aus den Bereichen Wirtschaft, Behörden und Bildung aus aller Welt verlassen sich auf die IBM SPSS-Technologie. Sie bringt Ihnen beim Gewinnen, Halten und Ausbauen neuer Kundenbeziehungen einen Wettbewerbsvorteil und verringert gleichzeitig das Betrugs- sowie andere Risiken. Durch Integration der IBM SPSS-Software in den täglichen Betrieb können diese Unternehmen qualifizierte Vorhersagen treffen und dadurch die Entscheidungsfindung so ausrichten und automatisieren, dass Geschäftsziele erreicht werden und ein messbarer Wettbewerbsvorteil entsteht. Wenn Sie weitere Informationen wünschen oder einen Mitarbeiter kontaktieren möchten, ist dies unter *<http://www.ibm.com/spss>* möglich.

## *Technischer Support*

Kunden mit Wartungsvertrag können den technischen Support in Anspruch nehmen. Kunden können sich an den technischen Support wenden, wenn sie Hilfe bei der Arbeit mit IBM Corp.-Produkten oder bei der Installation in einer der unterstützten Hardware-Umgebungen benötigen. Die Kontaktdaten des Technischen Supports finden Sie auf der IBM Corp.-Website unter *<http://www.ibm.com/support>*. Sie müssen bei der Kontaktaufnahme Ihren Namen, Ihre Organisation und Ihre Supportvereinbarung angeben.

# *Inhalt*

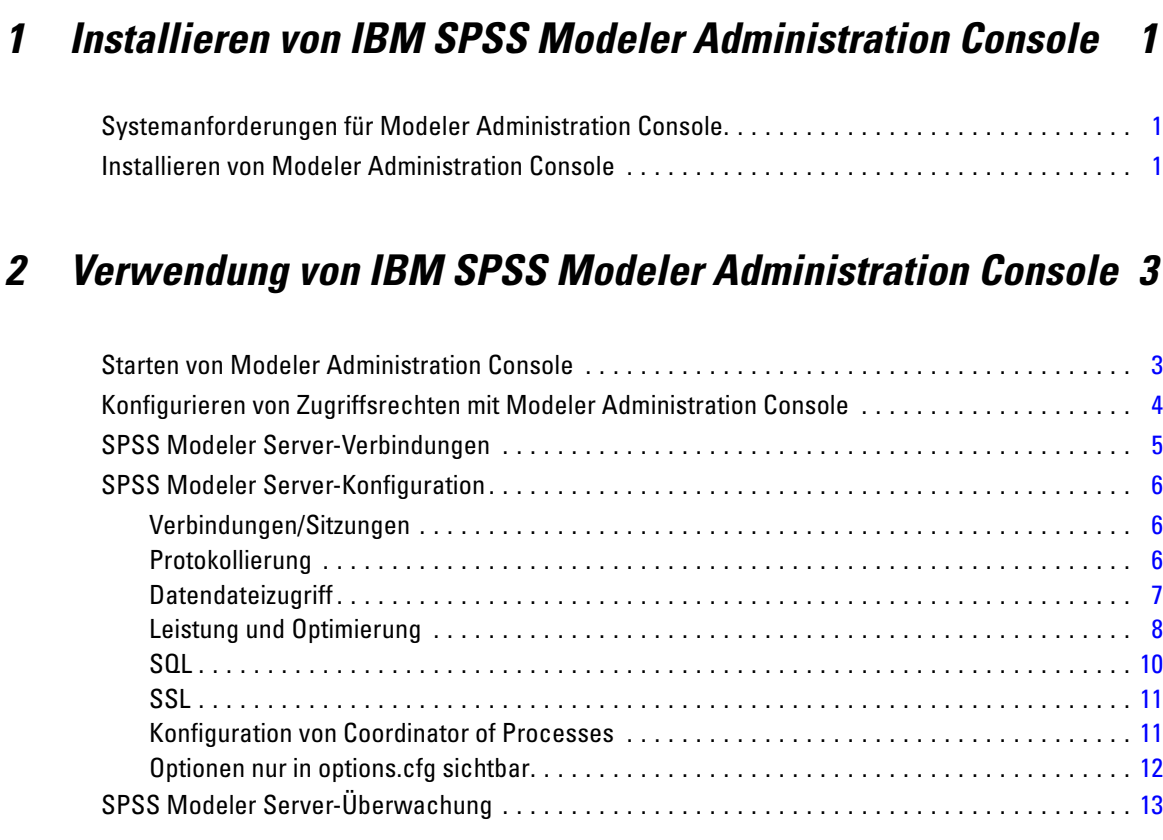

## *Anhang*

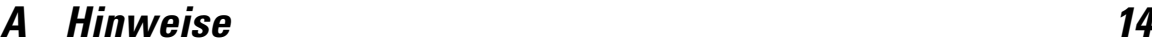

## *Index [17](#page-22-0)*

## <span id="page-6-0"></span>*Installieren von IBM SPSS Modeler Administration Console*

Die folgenden Anweisungen gelten für die Installation von IBM® SPSS® Modeler Administration Console. Eine Beschreibung von Modeler Administration Console finden Sie unter Verwendung von IBM SPSS Modeler Administration Console auf S. [3](#page-8-0).

## *Systemanforderungen für Modeler Administration Console*

Zur Ausführung von Modeler Administration Console müssen außerdem die folgenden Anforderungen erfüllt sein.

■ Betriebssystem. Microsoft<sup>®</sup> Windows<sup>®</sup> 7 (Professional und Enterprise) 32-Bit und 64-Bit Editions; Microsoft Windows Vista (Business und Enterprise) mit Service Pack 1 32-Bit und 64-Bit Editions; Microsoft Windows XP Professional mit Service Pack 3 32-Bit und 64-Bit Editions. Windows Server 2008 (Standard und Enterprise) 32-Bit und 64-Bit; Windows Server 2008 R2 (Standard und Enterprise) 64-Bit; Windows Server 2003® (Standard) 32-Bit und 64-Bit; Windows Server 2003 R2 (Standard) 32-Bit und 64-Bit.

*Hinweis*: Modeler Administration Console kann nur unter Windows installiert werden. Die Verwaltung von SPSS Modeler Server ist jedoch auf allen unterstützten Plattformen möglich.

- **SPSS Modeler-Software.**SPSS Modeler Server Version 12,0 muss im Netzwerk installiert sein.
- Weitere Anforderungen. Der IBM® SPSS® Modeler Administration Console-Hostcomputer muss über eine Netzwerkverbindung zu dem Computer verfügen, der als Host für IBM® SPSS® Modeler Server fungiert.

## *Installieren von Modeler Administration Console*

#### *So installieren Sie Modeler Administration Console*

- ► Legen Sie die SPSS Modeler Server-Installations-CD in Ihr Laufwerk ein. Es wird automatisch eine Menü angezeigt.
- E Klicken Sie im AutoPlay-Menü auf *Modeler Administration Console installieren* oder *Modeler Administration Console für WIN64 installieren*, je nachdem, welche Plattform Sie installieren, und folgen Sie den Anweisungen am Bildschirm.
- E Um die Konsole zu starten, folgen Sie den Anweisungen unter Starten von Modeler Administration Console auf S. [3](#page-8-0).

#### *Verwenden einer bestehenden Deployment Manager-Installation*

Wenn Sie bereits eine Version von Deployment Manager zur Verwaltung anderer Serveranwendungen von IBM Corp. installiert haben, können Sie der bestehenden SPSS Modeler Server-Installation die Verwaltungsfunktionen für Deployment Manager hinzufügen.

E Folgen Sie dem Verfahren unter *So installieren Sie Modeler Administration Console* und stellen Sie sicher, dass Sie in das gleiche Verzeichnis wie bei Ihrer vorhandenen IBM® SPSS® Collaboration and Deployment Services Deployment Manager-Installation installieren (z. B. *C:\Programme\IBM\SPSS\Collaboration and Deployment Services\4.<n>\Deployment Manager*). Das Installationsprogramm fügt dann die neuen IBM® SPSS® Modeler Server-Dateien zur bestehenden Installation hinzu.

## <span id="page-8-0"></span>*Verwendung von IBM SPSS Modeler Administration Console*

Die Anwendung Modeler Administration Console bietet eine Konsolen-Benutzeroberfläche zur Überwachung und Konfiguration der SPSS Modeler Server-Installationen und steht aktuellen SPSS Modeler Server-Kunden kostenlos zur Verfügung. Die Anwendung kann nur unter Windows installiert werden. Der von ihr verwaltete Server kann jedoch auf einer beliebigen unterstützten Plattform installiert sein.

Viele der über Modeler Administration Console verfügbaren Optionen können auch in der Datei *options.cfg* angegeben werden, die sich im Installationsverzeichnis von SPSS Modeler Server unter */config* befindet. Die Modeler Administration Console-Anwendung bietet jedoch eine für die gemeinsame Verwendung freigegebene grafische Benutzeroberfläche, mit der Sie eine Verbindung mit mehreren Servern herstellen und diese konfigurieren und überwachen können.

## *Starten von Modeler Administration Console*

Eigen Sie im Startmenü von Windows auf [Alle] Programme, IBM SPSS Collaboration and Deployment Services, Deployment Manager, IBM SPSS Modeler Administration Console <nn.n>.

Wenn Sie die Anwendung zum ersten Mal ausführen, sehen sie leere Server Administrationund Eigenschaften-Bereiche (außer Sie haben Deployment Manager bereits mit einer schon eingerichteten IBM SPSS Collaboration and Deployment Services-Serververbindung installiert). Nach der Konfiguration von Modeler Administration Console wird im Server Administrator-Bereich auf der linken Seite ein Knoten für jeden SPSS Modeler Server angezeigt, den Sie verwalten können. Im rechten Bereich werden die Konfigurationsoptionen für den ausgewählten Server angezeigt. Sie müssen zuerst für jeden Server, den Sie verwalten möchten, [eine Verbindung einrichten](#page-10-0).

#### <span id="page-9-0"></span>Abbildung 2-1

*Modeler Administration Console-Benutzeroberfläche*

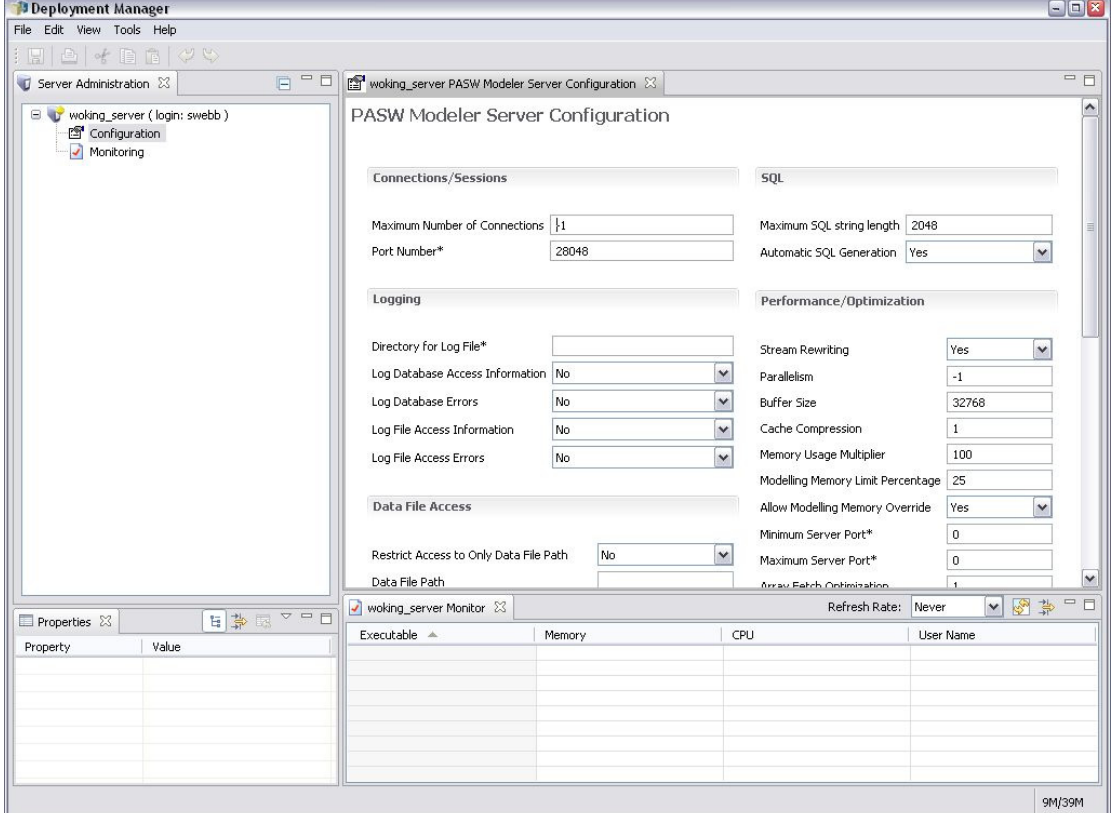

## *Konfigurieren von Zugriffsrechten mit Modeler Administration Console*

Der Administratorzugriff auf SPSS Modeler Server über Modeler Administration Console wird über die Zeile administrators in der Datei *options.cfg* gesteuert. Diese Datei befindet sich im Installationsverzeichnis von SPSS Modeler Server unter */config*. Diese Zeile ist standardmäßig auskommentiert, Sie müssen diese Zeile also bearbeiten, um den Zugriff für bestimmte Personen zuzulassen, oder Sie verwenden \*, um allen Benutzern den Zugriff zu gewähren, wie in den folgenden Beispielen gezeigt wird:

administrators, "\*" administrators, "jschmidt,mjonas,abauer"

- Die Zeile muss mit administrators, beginnen und die Einträge müssen in Anführungszeichen gesetzt werden. Bei den Einträgen wird zwischen Groß- und Kleinschreibung unterschieden.
- Trennen Sie mehrere Benutzer-IDs mit Kommas.
- Verwenden Sie im Falle von Windows-Konten keine Domänennamen.
- Verwenden Sie das Sternchen (\*) umsichtig. Mit dieser Einstellung kann sich jede Person mit einem gültigen Benutzerkonto für IBM® SPSS® Modeler Server (meistens jede beliebige Person im Netzwerk) anmelden und die Konfigurationsoptionen ändern.

## <span id="page-10-0"></span>*SPSS Modeler Server-Verbindungen*

Sie müssen für jeden SPSS Modeler Server in Ihrem Netzwerk, den Sie verwalten möchten, eine Verbindung einrichten. Anschließend müssen Sie sich bei jedem Server anmelden. Die Serververbindung wird für Modeler Administration Console-Sitzungen gespeichert, nicht jedoch die Anmeldeinformationen. Sie müssen sich bei jedem Start von Modeler Administration Console erneut anmelden.

#### *So richten Sie eine Serververbindung ein*

- ► Stellen Sie sicher, dass der IBM® SPSS® Modeler Server-Service gestartet wurde.
- E Wählen Sie im Menü "Datei" die Option Neu und dann Verwaltete Serververbindung.
- E Geben Sie in der ersten Seite des Assistenten einen Namen für die Serververbindung ein. Der Name ist zu Ihrer eigenen Verwendung und sollte beschreibend sein, zum Beispiel *Produktionsserver*. Stellen Sie sicher, dass der Typ auf Verwaltet IBM SPSS Modeler Server gesetzt ist und klicken Sie dann auf Weiter.
- E Auf der zweiten Seite geben Sie den Hostnamen oder die IP-Adresse des Servers ein. Wenn Sie die Standardeinstellung für den Port geändert haben, geben Sie die Portnummer ein. Klicken Sie auf Fertigstellen. Die neue Serververbindung wird im Server Administrator-Bereich angezeigt.

Um Verwaltungsaufgaben durchzuführen, müssen Sie sich anmelden.

#### *So melden Sie sich beim Server an*

- E Doppelklicken Sie im Server Administrator-Bereich auf den Server, bei dem Sie sich anmelden möchten.
- E Geben Sie im Dialogfeld "Anmelden" Ihre Anmeldeinformationen ein. (Verwenden Sie Ihr Benutzerkonto für den Serverhost.) Klicken Sie auf OK.

Wenn die Anmeldung fehlschlägt und die Meldung Administratorrechte auf dem Server nicht verfügbar erscheint, ist die wahrscheinlichste Ursache, dass der Administratorzugriff nicht korrekt konfiguriert wurde. [Für weitere Informationen siehe Thema Konfigurieren von Zugriffsrechten](#page-9-0) [mit Modeler Administration Console auf S. 4.](#page-9-0)

Wenn die Anmeldung fehlschlägt und die Fehlermeldung Verbindung zum Server fehlgeschlagen '<server>' angezeigt wird, überprüfen Sie, dass die Benutzer-ID und das Passwort korrekt sind und dass der SPSS Modeler Server-Service ausgeführt wird. Rufen Sie z. B. unter Windows "Systemsteuerung" > "Verwaltung" > "Dienste" auf und überprüfen Sie den Eintrag für IBM SPSS Modeler Server. Wenn die Statusspalte nicht Gestartet anzeigt, wählen Sie diese Zeile auf dem Bildschirm aus und klicken Sie auf Starten. Versuchen Sie anschließend erneut, sich anzumelden.

Nach der Anmeldung bei SPSS Modeler Server werden unter dem Servernamen die beiden Optionen [Konfiguration](#page-11-0) und [Überwachung](#page-18-0) angezeigt. Doppelklicken Sie auf eine dieser Optionen. <span id="page-11-0"></span>6

## *SPSS Modeler Server-Konfiguration*

Im Konfigurationsbereich werden Konfigurationsoptionen für SPSS Modeler Server angezeigt. In diesem Bereich können Sie die Optionen wunschgemäß ändern. Klicken Sie in der Symbolleiste auf Speichern, um die Änderungen zu speichern. (Beachten Sie, dass eine Änderung der Portnummer erst nach dem Neustart des Servers wirksam wird.)

Die Optionen werden in den nachfolgenden Abschnitten beschrieben und die entsprechende Zeile in der Datei *options.cfg* wird für jede Option in Klammern angegeben. Optionen, die nur in *options.cfg* sichtbar sind, werden am Ende dieses Abschnitts beschrieben.

### *Verbindungen/Sitzungen*

Abbildung 2-2 *Verbindungs- und Sitzungseinstellungen*  $\sim$   $\sim$   $\sim$ 

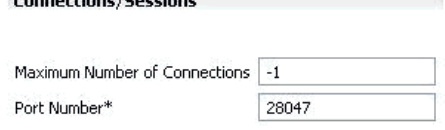

**Maximale Anzahl an Verbindungen.** (max\_sessions) Maximale Anzahl an Benutzern, die gleichzeitig verbunden sein können. Der Wert –1 bedeutet, dass keinerlei Beschränkung vorliegt.

Portnummer. (port number) Die Portnummer, die SPSS Modeler Server überwacht. Ändern Sie die Portnummer, wenn der Standardport bereits von einer anderen Anwendung verwendet wird (28047). Endbenutzer müssen die Portnummer kennen, um mit SPSS Modeler Server arbeiten zu können.

## *Protokollierung*

Abbildung 2-3 *Protokolleinstellungen*

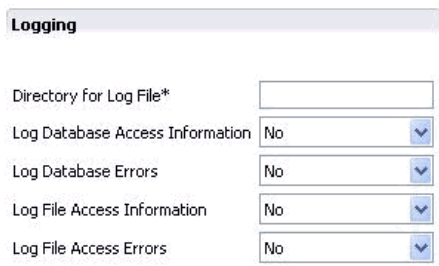

**Verzeichnis für Protokolldatei.** (log\_directory) Speicherort der Datei *messages.log*. Ein leerer Wert bedeutet *[serverinstallationspfad]/log*. Beachten Sie, dass normale Schrägstriche (/) zu verwenden sind.

**Datenbankzugriffsinformationen protokollieren.** (log\_database\_access) Der Protokolldatei werden Zugriffsinformationen für die Datenbank hinzugefügt.

*Verwendung von IBM SPSS Modeler Administration Console*

<span id="page-12-0"></span>**Datenbankfehler protokollieren.** (log\_database\_errors) Der Protokolldatei werden Datenbankfehler hinzugefügt.

**Zugriffsinformationen für Dateien aufzeichnen.** (log\_file\_access) Der Protokolldatei werden Zugriffsinformationen für Dateien hinzugefügt.

**Dateizugriffsfehler protokollieren.** (log\_file\_errors) Der Protokolldatei werden Zugriffsinformationen für Dateien hinzugefügt.

### *Datendateizugriff*

Abbildung 2-4 *Datendateizugriff-Einstellungen*

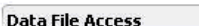

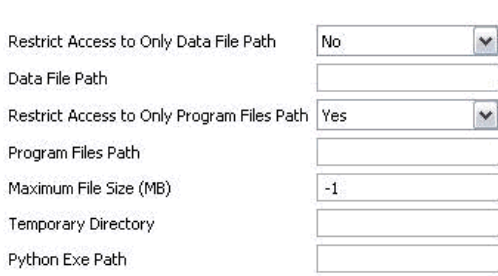

**Zugriff ausschließlich auf Datendateipfad beschränken.** (data\_files\_restricted) Ist dieser Wert auf *Ja* eingestellt, wird der Zugriff auf Datendateien im standardmäßigen Datenverzeichnis und den im Datendateipfad aufgelisteten Dateien eingeschränkt.

**Datendateipfad.** (data\_file\_path) Eine Liste zusätzlicher Verzeichnisse, für die Clients Lese- und Schreibrechte besitzen. Diese Option wird ignoriert, außer die Option Zugriff auf Datendateipfad beschränken ist aktiviert. Beachten Sie, dass bei allen Pfadangaben normale Schrägstriche (/) zu verwenden sind. Trennen Sie mehrere Verzeichnisse durch Strichpunkte (z. B. *[serverinstallationspfad]/data;c:/data;c:/temp*).

**Zugriff ausschließlich auf Programmdateipfad beschränken.** (program\_files\_restricted) Ist dieser Wert auf *Ja* eingestellt, wird der Zugriff auf Programmdateien im Standardverzeichnis *bin* und den im Programmdateipfad aufgelisteten Dateien eingeschränkt.

**Programmdateipfad.** (program\_file\_path) Eine Liste zusätzlicher Verzeichnisse, in denen Clients Programme ausführen dürfen. Diese Option wird ignoriert, außer die Option Zugriff ausschließlich auf Programmdateipfad beschränken ist aktiviert. Beachten Sie, dass bei allen Pfadangaben normale Schrägstriche (/) zu verwenden sind. Trennen Sie mehrere Verzeichnisse durch Strichpunkte.

**Maximale Dateigröße (MB).** (max\_file\_size) Maximale Größe von temporären und exportierten Datendateien, die während der Stream-Ausführung erstellt wurden (gilt nicht für SAS- und SPSS Statistics-Datendateien). Der Wert –1 bedeutet, dass keinerlei Beschränkung vorliegt.

**Temporäres Verzeichnis.** (temp\_directory) Das zum Speichern temporärer Datendateien (Cache-Dateien) verwendete Verzeichnis. Idealerweise sollte sich dieses Verzeichnis auf einem separaten Hochgeschwindigkeitslaufwerk oder Controller befinden, da die Zugriffszeit auf dieses Verzeichnis erhebliche Auswirkungen auf die Leistung haben kann. Es können mehrere

<span id="page-13-0"></span>temporäre Verzeichnisse (durch Komma getrennt) angegeben werden. Diese sollten sich auf unterschiedlichen Datenträgern befinden; das erste Verzeichnis wird am häufigsten verwendet, die zusätzlichen Verzeichnisse dienen zur Speicherung temporärer Arbeitsdateien, wenn bestimmte Data Preparation-Vorgänge (beispielsweise die Sortierung) bei der Ausführung Parallelität verwenden. Dadurch, dass die einzelnen Ausführungs-Threads gesonderte Datenträger für die temporäre Speicherung verwenden können, ist eine Leistungssteigerung möglich. Verwenden Sie bei allen Pfadangaben normale Schrägstriche (/). *Hinweis*: Beim Starten von SPSS Modeler Server werden in diesem Verzeichnis temporäre Dateien erzeugt. Stellen Sie sicher, dass Sie über die notwendigen Zugriffsrechte für dieses Verzeichnis verfügen (beispielsweise wenn es sich beim temporären Verzeichnis um einen freigegebenen Netzwerkordner handelt), anderenfalls kann SPSS Modeler Server nicht gestartet werden.

**Pfad zur ausführbaren Python-Datei.** (python\_exe\_path) Vollständiger Pfad zur ausführbaren Python-Datei einschließlich Name der exe-Datei. Je nachdem, wo Python installiert ist, kann es erforderlich sein, dass für Zugriff ausschließlich auf Programmdateipfad beschränken die Option *Nein* angegeben sein muss.

### *Leistung und Optimierung*

#### Abbildung 2-5

*Leistungs- und Optimierungseinstellungen*

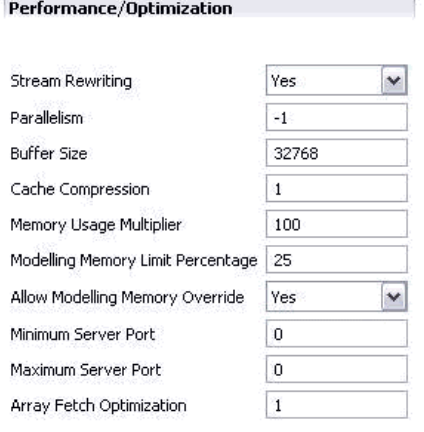

**Stream-Neuerstellung.** (stream rewriting enabled) Ermöglicht dem Server die Optimierung von Streams durch Neuschreiben. Der Server kann beispielsweise die Datenreduktionsvorgänge näher an den Quellenknoten bringen, um die Größe des Daten-Sets so früh wir möglich zu verringern. Die Deaktivierung dieser Option wird normalerweise nur empfohlen, wenn durch die Optimierung Fehler oder andere unerwartete Ergebnisse verursacht werden. Diese Einstellung überschreibt die entsprechende Optimierungseinstellung am Client.

**Parallelismus.** (max\_parallelism) Gibt die Anzahl an parallelen Arbeitsthreads an, die SPSS Modeler beim Ausführen eines Streams verwenden darf. Wenn Sie diesen Wert auf 0 oder eine negative Zahl setzen, wird IBM® SPSS® Modeler angewiesen, die Anzahl an Threads der Anzahl an verfügbaren Prozessoren auf dem Computer anzupassen. Der Standardwert für diese Option ist –1. Um die parallele Verarbeitung (für Computer mit mehreren Prozessoren) zu deaktivieren, stellen Sie diesen Wert auf 1 ein. Um eine eingeschränkte parallele Verarbeitung zu gestatten,

setzen Sie den Wert auf eine Zahl, die geringer ist als die auf Ihrem Computer verfügbare Anzahl an Prozessoren. Beachten Sie, dass ein Hyperthreaded- oder Dual-Core-Prozessor als zwei Prozessoren betrachtet wird.

Puffergröße (Byte). (io buffer size) Die vom Server zum Client übertragenen Datendateien werden durch einen Puffer mit dieser Größe geleitet.

**Cache-Komprimierung.** (cache\_compression) Ein ganzzahliger Wert von 0 bis 9, der die Komprimierung von Cache und anderen Dateien im temporären Verzeichnis des Servers steuert. Durch Komprimierung reduziert sich die verwendete Speichermenge, was bei begrenzter Speicherkapazität von Bedeutung ist. Außerdem wir die Leistungsfähigkeit erhöht, da weniger Datenträgeraktivität zum Erstellen und Lesen des Caches erforderlich ist. Durch die Komprimierung erhöht sich die Prozessorzeit; dies wird jedoch fast immer durch die verringerte Datenträgerzugriffszeit ausgeglichen. Beachten Sie, dass eine Komprimierung nur bei bestimmten Caches möglich ist, nämlich bei solchen, auf die der Zugriff sequenziell erfolgt. Diese Option steht nicht bei Caches mit Zufallszugriff zur Verfügung, beispielsweise denjenigen, die von den Netzwerktrainingsalgorithmen verwendet werden. Mit dem Wert 0 wird die Komprimierung vollständig deaktiviert. Die Werte von 1 aufwärts bieten einen steigenden Komprimierungsgrad, jedoch jeweils mit entsprechend erhöhter Zugriffszeit. Der Standardwert ist 1; höhere Werte sind selten erforderlich, es sei denn, der Datenträgerspeicher ist besonders knapp.

**Multiplikator für Arbeitsspeicherverwendung.** (memory\_usage) Legt fest, welcher Anteil an physikalischem Speicher für die Sortierung und andere arbeitsspeicherinterne Cache-Vorgänge zugewiesen wird. Die Standardeinstellung ist 100. Dies entspricht etwa 10 % des physikalischen Speichers. Wenn freier Arbeitsspeicher verfügbar ist, können Sie diesen Wert erhöhen, um die Sortierleistung zu verbessern. Sie sollten jedoch bei der Erhöhung vorsichtig vorgehen, um übermäßig große Auslagerungsdateien zu vermeiden.

**Obergrenze für Modellierungsarbeitsspeicher (Prozent)** (modelling\_memory\_limit\_percentage) Legt fest, welcher Anteil an physikalischem Speicher für das Training von Netzwerk-, Kohonenund *K*-Means-Modellen zugewiesen wird. Die Standardeinstellung liegt bei 25 %. Wenn freier Arbeitsspeicher verfügbar ist, können Sie diesen Wert erhöhen, um die Trainingsleistung zu verbessern. Sie sollten jedoch bei der Erhöhung vorsichtig vorgehen, damit Sie den Wert nicht so hoch setzen, dass die Auslagerungsdatei übermäßig groß wird, wenn Daten auf den Datenträger geschrieben werden müssen.

**Umgehung von Modellierungsarbeitsspeicher erlauben.** (allow\_modelling\_memory\_override) Aktiviert bzw. deaktiviert die Option Auf Geschwindigkeit optimieren in bestimmten Modellierungsknoten. Diese Option ist standardmäßig aktiviert. Mit dieser Option kann der Modellierungsalgorithmus den gesamten Arbeitsspeicher beanspruchen (die Option für die Prozentgrenze wird übergangen). Diese Option sollte deaktiviert werden, wenn Arbeitsspeicherressourcen auf dem Server-Computer für die gemeinsame Verwendung freigegeben sein müssen.

**Maximale und minimale Nummer für Server-Port.** (max\_server\_port und min\_server\_port) Gibt den Bereich der Portnummern an, die für die zusätzlichen Socketverbindungen zwischen Client und Server verwendet werden können, die für interaktive Modelle und die Stream-Ausführung erforderlich sind. Dafür muss der Server einen anderen Port überwachen; wenn der Bereich nicht eingeschränkt wird, kann dies zu Problemen für Benutzer führen, die Systeme mit Firewalls verwenden. Der Standardwert für beide Optionen lautet –1, was bedeutet: "keine Einschränkung".

<span id="page-15-0"></span>Um also beispielsweise festzulegen, dass der Server Port 8000 oder höher überwachen soll, setzen Sie min\_server\_port auf 8000 und max\_server\_port auf –1.

Beachten Sie, dass Sie zusätzliche Ports über den Haupt-Serverport öffnen müssen, um einen Stream zu öffnen oder auszuführen, und entsprechend mehr Ports, wenn Sie mehrere Streams gleichzeitig öffnen oder ausführen möchten. Dies dient zur Erfassung des Feedbacks aus der Stream-Ausführung.

Standardmäßig verwendet SPSS Modeler jeden beliebigen offenen Port, der verfügbar ist. Wenn kein offener Port gefunden wird (z. B. wenn alle durch eine Firewall geschlossen sind) wird bei der Ausführung des Streams eine Fehlermeldung angezeigt. Zur Konfiguration des Portbereichs benötigt SPSS Modeler einen verfügbaren offenen Port (zusätzliche zum Hauptport des Servers) pro gleichzeitigem Stream plus einen zusätzlichen Port für jeden angeschlossenen Client, der über eine ODBC-Verbindung verfügt. Um mehr Streams gleichzeitig auszuführen, können Sie den Bereich der Portnummern erweitern und entsprechend mehr Ports in der Firewall öffnen.

*Hinweis*: Wenn Sie diese Parameter ändern, müssen Sie SPSS Modeler Server neu starten, damit die Änderungen wirksam werden.

**Array-Abrufoptimierung.** (sql\_row\_array\_size) Legt fest, wie SPSS Modeler Server Daten von der ODBC-Datenquelle abruft. Der Standardwert ist 1. Dabei wird jeweils eine einzelne Zeile abgerufen. Bei einer Erhöhung dieses Werts liest der Server die Informationen in größeren Einheiten, indem er jeweils die angegebene Anzahl an Zeilen in ein Array abruft. Bei einigen Kombinationen aus Betriebssystem/Datenbank kann dies zu Verbesserungen bei der Leistungsfähigkeit von SELECT-Anweisungen führen.

### *SQL*

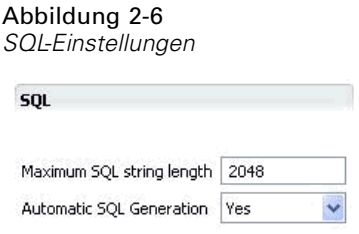

**Maximale SQL-Zeichenkettenlänge.** (max\_sql\_string\_length) Bei Zeichenketten, die mit SQL aus der Datenbank importiert werden, ist dies die maximale Anzahl an Zeichen, die garantiert erfolgreich weitergeleitet werden. Je nach Betriebssystem werden Zeichenkettenwerte, die länger als diese Vorgabe sind, möglicherweise ohne Warnung rechts abgeschnitten. Der zulässige Bereich liegt zwischen 1 und 65.535 Zeichen.

**Automatische SQL-Erzeugung.** (sql\_generation\_enabled) Ermöglicht automatische SQL-Erzeugung für Streams, wodurch die Leistung erheblich verbessert werden kann. Diese Option ist standardmäßig aktiviert. Die Deaktivierung dieser Option wird nur empfohlen, wenn die Datenbank keine Anfragen unterstützen kann, die von SPSS Modeler Server übermittelt wurden. Beachten Sie, dass diese Einstellung die entsprechende Optimierungseinstellung am Client überschreibt; beachten Sie außerdem, dass für Scoring-Zwecke die SQL-Erzeugung unabhängig von dieser Einstellung für jeden Modellierungsknoten gesondert aktiviert werden muss.

*Verwendung von IBM SPSS Modeler Administration Console*

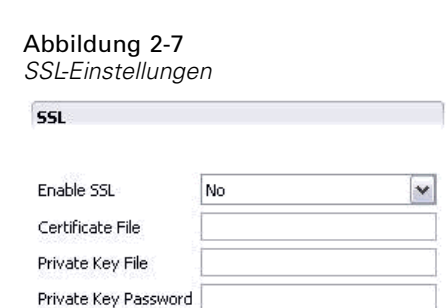

**SSL aktivieren.** (ssl\_enabled) Aktiviert die SSL-Verschlüsselung für Verbindungen zwischen SPSS Modeler und SPSS Modeler Server.

**Zertifikatdatei.** (ssl\_certificate\_file) Die Datei mit dem öffentlichen SSL-Zertifikat, das beim Start des Servers geladen werden soll.

**Datei für privaten Schlüssel.** (ssl\_private\_key\_file) Die Datei mit dem privaten SSL-Schlüssel, der beim Start des Servers geladen werden soll.

Passwort für privaten Schlüssel. (ssl\_private\_key\_password) Passwortschlüssel für das spezifizierte Zertifikat. Dieser Schlüssel muss von mindestens einer der in der konfigurierten Zertifikatdatei aufgeführten Zertifizierungsstellen signiert worden sein.

### *Konfiguration von Coordinator of Processes*

#### Abbildung 2-8

*Konfigurationseinstellungen für Coordinator of Processes*

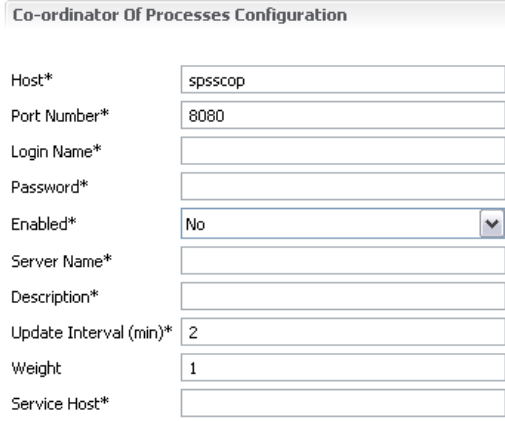

Items marked (\*) require a server restart to take effect.

**Host.** (cop\_host) Der Hostname bzw. die IP-Adresse des Coordinator of Processes-Diensts. Der Standardname "spsscop" ist ein frei wählbarer Name, den die Administratoren als Alias für den IBM SPSS Collaboration and Deployment Services-Host in DNS hinzufügen können.

**Portnummer.** (cop\_port\_number) Die Portnummer des Coordinator of Processes-Diensts. Der Standardport, 8080, ist der IBM SPSS Collaboration and Deployment Services-Standardport.

## <span id="page-16-0"></span>*SSL*

<span id="page-17-0"></span>**Anmeldename.** (cop\_user\_name) Der Benutzername für die Authentifizierung beim Coordinator of Processes-Dienst. Dies ist ein IBM SPSS Collaboration and Deployment Services-Anmeldename und kann somit ein Präfix für den Sicherheitsanbieter enthalten (z. B.: ad/jschmidt).

**Passwort.** (cop\_password) Das verschlüsselte Passwort für die Authentifizierung beim Coordinator of Processes-Dienst.

Zum Erstellen der Passwortdatei benötigen Sie das Dienstprogramm für Passwörter (*pwutil*), das sich im Verzeichnis *bin* der SPSS Modeler Server-Installation befindet.

**Aktiviert.** (cop\_enabled) Legt fest, ob der Server versuchen sollte, eine Registrierung beim Coordinator of Processes durchzuführen. Standardmäßig erfolgt *keine* Registrierung, da der Administrator auswählen sollte, welche Dienste über den Coordinator of Processes angekündigt werden.

**Servername.** (cop\_service\_name) Der Name dieser SPSS Modeler Server-Instanz. Standardmäßig wird der Hostname verwendet.

**Beschreibung.** (cop\_service\_description) Eine Beschreibung dieser Instanz.

**Aktualisierungsintervall (Min.).** (cop\_update\_interval) Die Anzahl der Minuten zwischen Keep-Alive-Meldungen; der Standardwert ist 2.

**Gewicht.** (cop\_service\_weight) Die Gewichtung der betreffenden Instanz als ganze Zahl zwischen 1 und 10. Ein höherer Wert zieht mehr Verbindungen an. Der Standardwert ist 1.

**Dienst-Host.** (cop\_service\_host) Der vollqualifizierte Hostname des IBM® SPSS® Modeler Server-Hosts. Der Standard-Hostname wird automatisch abgeleitet. Bei mehrfach vernetzten Hosts kann der Administrator den Standardwert überschreiben.

## *Optionen nur in options.cfg sichtbar*

administrators. Geben Sie die Benutzernamen der Benutzer an, den Sie Administratorzugriff gewähren möchten. [Für weitere Informationen siehe Thema Konfigurieren von Zugriffsrechten](#page-9-0) [mit Modeler Administration Console auf S. 4.](#page-9-0)

allow\_config\_custom\_overrides. Nicht bearbeiten, außer Sie werden dazu von einem Mitarbeiter des technischen Supports angewiesen.

db\_udf\_enabled. Wenn diese Option auf Y (Standard) gesetzt ist, generiert die Option für die SQL-Erzeugung anstatt reiner SPSS Modeler SQL eine UDF SQL, also SQL mit benutzerdefinierten Funktionen. UDF SQL ist reiner SQL normalerweise überlegen.

default\_sql\_string\_length. Gibt die Standardbreite der Zeichenkettenspalten an, die in den Datenbank-Cache-Tabellen erstellt werden. Zeichenkettenfelder in Datenbank-Cache-Tabellen werden mit einer Standardbreite von 255 erstellt, wenn keine Informationen von einem weiter oben liegenden Typ zur Verfügung stehen. Wenn Sie in Ihren Daten breitere Werte haben, instanziieren Sie entweder einen weiter oben liegenden Typknoten mit diesen Werten, oder setzen Sie diesen Parameter auf einen Wert, der groß für diese Zeichenkettenwerte ist.

max transfer size. Nur für systeminterne Verwendung, nicht bearbeiten.

<span id="page-18-0"></span>shell. (nur bei UNIX-Servern) Überschreibt die Standardeinstellung für die UNIX-Shell, beispielsweise shell, "/usr/bin/ksh". Standardmäßig verwendet IBM® SPSS® Modeler die Shell, die in dem Benutzerprofil des Benutzers definiert wurde, der die Verbindung zu IBM® SPSS® Modeler Server herstellt.

start process as login user. Legen Sie dies auf Y fest, wenn Sie eine Einzelanmeldung verwenden und mit einem IBM® SPSS® Collaboration and Deployment Services-Server verbunden sind, der nicht die gleiche Authentifizierungsmethode wie der SPSS Modeler Server-Host verwendet. Legen Sie dies auch dann auf Y fest, wenn Sie SPSS Modeler Server als Nicht-Root-Prozess unter UNIX ohne private Passwortdatenbank ausführen.

supported\_sql\_type\_logging. Nur zu Debugging-Zwecken; nicht bearbeiten, außer Sie werden dazu von einem Mitarbeiter des technischen Supports angewiesen.

time\_ecode\_execution\_log. Legen Sie dies auf Y fest, wenn die Datei *message.log* (im Ordner *log* der SPSS Modeler Server-Installation) die einzelnen Ausführungszeiten für jeden Knoten im Stream enthalten soll.

## *SPSS Modeler Server-Überwachung*

Im Überwachungsbereich von Modeler Administration Console wird ein Snapshot aller aktuell auf dem SPSS Modeler Server-Computer laufenden Prozesse angezeigt, ähnlich wie im Windows Task-Manager. Sie öffnen den Überwachungsbereich, indem Sie im Server Administrator-Bereich auf den Überwachungsknoten unter dem gewünschten Server doppelklicken. Der Bereich wird dann mit einem aktuellen Snapshot der Serverdaten gefüllt. Die Daten werden im angezeigten Intervall aktualisiert (standardmäßig 1 Minute). Um die Daten von Hand zu aktualisieren, klicken Sie auf Aktualisieren. Wenn Sie in dieser Liste nur SPSS Modeler Server-Prozesse anzeigen möchten, klicken Sie auf Nicht-SPSS Modeler-Prozesse herausfiltern.

Abbildung 2-9

*Überwachungsbereich von IBM SPSS Modeler Administration Console*

J loki Monitor X Refresh Rate: 1 Minute  $\mathbf{r}$ **RA** 弘 日 Executable CPU User Name Memory FrameworkService 13,036K  $00$ **SYSTEM** LocalSch 1,640K  $00$ SYSTEM Mcshield 23,364 K 00 SYSTEM SoftMon 1,632K  $00$ **SYSTEM** System 176K  $00$ **SYSTEM** UpdaterUI 2.156K  $00$ cstrahs VsTskMgr 464 K  $00$ SYSTEM 10.452K  $00$ **SYSTEM** clemsery demserv 22,312K  $00$ **SYSTEM** 54 Processes 3M/4M

## <span id="page-19-0"></span>*Hinweise*

Diese Informationen wurden für weltweit angebotene Produkte und Dienstleistungen erarbeitet.

IBM bietet die in diesem Dokument behandelten Produkte, Dienstleistungen oder Merkmale möglicherweise nicht in anderen Ländern an. Informationen zu den derzeit in Ihrem Land erhältlichen Produkten und Dienstleistungen erhalten Sie bei Ihrem zuständigen IBM-Mitarbeiter vor Ort. Mit etwaigen Verweisen auf Produkte, Programme oder Dienste von IBM soll nicht behauptet oder impliziert werden, dass nur das betreffende Produkt oder Programm bzw. der betreffende Dienst von IBM verwendet werden kann. Stattdessen können alle funktional gleichwertigen Produkte, Programme oder Dienste verwendet werden, die keine geistigen Eigentumsrechte von IBM verletzen. Es obliegt jedoch der Verantwortung des Benutzers, die Funktionsweise von Produkten, Programmen oder Diensten von Drittanbietern zu bewerten und zu überprüfen.

IBM verfügt möglicherweise über Patente oder hat Patentanträge gestellt, die sich auf in diesem Dokument beschriebene Inhalte beziehen. Durch die Bereitstellung dieses Dokuments werden Ihnen keinerlei Lizenzen an diesen Patenten gewährt. Lizenzanfragen können schriftlich an folgende Adresse gesendet werden:

*IBM Director of Licensing, IBM Corporation, North Castle Drive, Armonk, NY 10504-1785, U.S.A.*

Bei Lizenzanfragen in Bezug auf DBCS-Daten (Double-Byte Character Set) wenden Sie sich an die für geistiges Eigentum zuständige Abteilung von IBM in Ihrem Land. Schriftliche Anfragen können Sie auch an folgende Adresse senden:

### *Intellectual Property Licensing, Legal and Intellectual Property Law, IBM Japan Ltd., 1623-14, Shimotsuruma, Yamato-shi, Kanagawa 242-8502 Japan.*

**Der folgende Abschnitt findet in Großbritannien und anderen Ländern keine Anwendung, in denen solche Bestimmungen nicht mit der örtlichen Gesetzgebung vereinbar sind:** INTERNATIONAL BUSINESS MACHINES STELLT DIESE VERÖFFENTLICHUNG IN DER VERFÜGBAREN FORM OHNE GARANTIEN BEREIT, SEIEN ES AUSDRÜCKLICHE ODER STILLSCHWEIGENDE, EINSCHLIESSLICH JEDOCH NICHT NUR DER GARANTIEN BEZÜGLICH DER NICHT-RECHTSVERLETZUNG, DER GÜTE UND DER EIGNUNG FÜR EINEN BESTIMMTEN ZWECK. Manche Rechtsprechungen lassen den Ausschluss ausdrücklicher oder implizierter Garantien bei bestimmten Transaktionen nicht zu, sodass die oben genannte Ausschlussklausel möglicherweise nicht für Sie relevant ist.

Diese Informationen können technische Ungenauigkeiten oder typografische Fehler aufweisen. An den hierin enthaltenen Informationen werden regelmäßig Änderungen vorgenommen. Diese Änderungen werden in neuen Ausgaben der Veröffentlichung aufgenommen. IBM kann jederzeit und ohne vorherige Ankündigung Optimierungen und/oder Änderungen an den Produkten und/oder Programmen vornehmen, die in dieser Veröffentlichung beschrieben werden.

15

Jegliche Verweise auf Drittanbieter-Websites in dieser Information werden nur der Vollständigkeit halber bereitgestellt und dienen nicht als Befürwortung dieser. Das Material auf diesen Websites ist kein Bestandteil des Materials zu diesem IBM-Produkt und die Verwendung erfolgt auf eigene Gefahr.

IBM kann die von Ihnen angegebenen Informationen verwenden oder weitergeben, wie dies angemessen erscheint, ohne Ihnen gegenüber eine Verpflichtung einzugehen.

Lizenznehmer dieses Programms, die Informationen dazu benötigen, wie (i) der Austausch von Informationen zwischen unabhängig erstellten Programmen und anderen Programmen und (ii) die gegenseitige Verwendung dieser ausgetauschten Informationen ermöglicht wird, wenden sich an:

*IBM Software Group, Attention: Licensing, 233 S. Wacker Dr., Chicago, IL 60606, USA*.

Derartige Informationen stehen ggf. in Abhängigkeit von den jeweiligen Geschäftsbedingungen sowie in einigen Fällen der Zahlung einer Gebühr zur Verfügung.

Das in diesem Dokument beschriebene lizenzierte Programm und sämtliche dafür verfügbaren lizenzierten Materialien werden von IBM gemäß dem IBM-Kundenvertrag, den Internationalen Nutzungsbedingungen für Programmpakete der IBM oder einer anderen zwischen uns getroffenen Vereinbarung bereitgestellt.

Jegliche hier enthaltene Daten zur Leistung wurden in einer überwachten Umgebung ermittelt. Aus diesem Grund können in anderen Betriebsumgebungen gewonnene Ergebnisse stark davon abweichen. Einige Messungen wurden unter Umständen auf Systemen im Entwicklungsstadium durchgeführt und es kann nicht garantiert werden, dass diese Messungen auf allgemein verfügbaren Systemen zum gleichen Ergebnis führen. Darüber hinaus wurden einige Messungen unter Umständen durch Extrapolation bestimmt. Die tatsächlichen Ergebnisse können hiervon abweichen. Die Benutzer dieses Dokuments sollten die entsprechenden Daten für die jeweils vorliegende Umgebung prüfen.

Informationen zu Produkten von Drittanbietern wurden von den Anbietern des jeweiligen Produkts, aus deren veröffentlichten Ankündigungen oder anderen, öffentlich verfügbaren Quellen bezogen. IBM hat diese Produkte nicht getestet und kann die Genauigkeit bezüglich Leistung, Kompatibilität oder anderen Behauptungen nicht bestätigen, die sich auf Drittanbieter-Produkte beziehen. Fragen bezüglich der Funktionen von Drittanbieter-Produkten sollten an die Anbieter der jeweiligen Produkte gerichtet werden.

Alle Aussagen bezüglich der zukünftigen Ausrichtung von IBM oder der Absichten des Unternehmens können ohne vorherige Ankündigung geändert oder zurückgenommen werden und stellen lediglich Ziele und Vorgaben dar.

Diese Informationen enthalten Beispiele zu Daten und Berichten, die im täglichen Geschäftsbetrieb Verwendung finden. Um diese so vollständig wie möglich zu illustrieren, umfassen die Beispiele Namen von Personen, Unternehmen, Marken und Produkten. Alle diese Namen sind fiktiv und jegliche Ähnlichkeit mit Namen und Adressen realer Unternehmen ist rein zufällig.

Unter Umständen werden Fotografien und farbige Abbildungen nicht angezeigt, wenn Sie diese Informationen nicht in gedruckter Form verwenden.

<span id="page-21-0"></span>*Anhang A*

#### *Marken*

IBM, das IBM-Logo, ibm.com und SPSS sind Marken der IBM Corporation und in vielen Ländern weltweit registriert. Eine aktuelle Liste der IBM-Marken finden Sie im Internet unter *<http://www.ibm.com/legal/copytrade.shtml>*.

Intel, das Intel-Logo, Intel Inside, das Intel Inside-Logo, Intel Centrino, das Intel Centrino-Logo, Celeron, Intel Xeon, Intel SpeedStep, Itanium und Pentium sind Markten oder eingetragene Marken der Intel Corporation oder der Tochtergesellschaften des Unternehmens in den USA und anderen Ländern.

Linux ist eine eingetragene Marke von Linus Torvalds in den USA, anderen Ländern oder beidem.

Microsoft, Windows, Windows NT und das Windows-Logo sind Marken der Microsoft Corporation in den USA, anderen Ländern oder beidem.

UNIX ist eine eingetragene Marke der The Open Group in den USA und anderen Ländern.

Java und alle Java-basierten Marken sowie Logos sind Marken von Sun Microsystems, Inc. in den USA, anderen Ländern oder beidem.

Andere Produkt- und Servicenamen können Marken von IBM oder anderen Unternehmen sein.

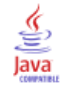

## *Index*

<span id="page-22-0"></span>Administratorzugriff für IBM SPSS Modeler Server, [4](#page-9-0) allow modelling memory override *options.cfg*, Datei, [8](#page-13-0)

cache\_compression *options.cfg*, Datei, [8](#page-13-0) Cache-Komprimierung, [8](#page-13-0) Coordinator of Processes, Konfiguration für IBM SPSS Modeler Server, [11](#page-16-0) cop\_enabled *options.cfg*, Datei, [11](#page-16-0) cop\_host *options.cfg*, Datei, [11](#page-16-0) COP-Konfiguration für IBM SPSS Modeler Server, [11](#page-16-0) cop\_password *options.cfg*, Datei, [11](#page-16-0) cop\_port\_number *options.cfg*, Datei, [11](#page-16-0) cop\_service\_description *options.cfg*, Datei, [11](#page-16-0) cop\_service\_host *options.cfg*, Datei, [11](#page-16-0) cop\_service\_name *options.cfg*, Datei, [11](#page-16-0) cop\_service\_weight *options.cfg*, Datei, [11](#page-16-0) cop\_update\_interval *options.cfg*, Datei, [11](#page-16-0) cop\_user\_name *options.cfg*, Datei, [11](#page-16-0) data file path *options.cfg*, Datei, [7](#page-12-0) data files restricted

Fehler bei der Stream-Ausführung, [10](#page-15-0) Firewall-Einstellungen *options.cfg*, Datei, [10](#page-15-0)

*options.cfg*, Datei, [7](#page-12-0)

IBM SPSS Modeler Administration Console, [1,](#page-6-0) [3](#page-8-0) Administratorzugriff, [4](#page-9-0) IBM SPSS Modeler Server Administratorzugriff, [4](#page-9-0) Coordinator of Processes, Konfiguration, [11](#page-16-0) COP-Konfiguration, [11](#page-16-0) Konfigurationsoptionen, [6](#page-11-0) Portnummer, [6](#page-11-0) Protokolldateien, [6](#page-11-0) Serverprozesse, [13](#page-18-0) Temp-Verzeichnis, [7](#page-12-0) Überwachung, [13](#page-18-0) Verwaltung, [1,](#page-6-0) [3](#page-8-0)

io\_buffer\_size *options.cfg*, Datei, [8](#page-13-0) Konfigurationsoptionen Anmeldeversuche, [6](#page-11-0) Automatische SQL-Erzeugung, [10](#page-15-0) Coordinator of Processes, [11](#page-16-0) COP, [11](#page-16-0) Leistung und Optimierung, [8](#page-13-0) Parallele Verarbeitung, [8](#page-13-0) Portnummer, [6](#page-11-0) Protokollierung, [6](#page-11-0) Speicherverwaltung, [8](#page-13-0) SQL-Zeichenkettenlänge, [10](#page-15-0) SSL-Datenverschlüsselung, [11](#page-16-0) Stream-Neuerstellung, [8](#page-13-0) Temp-Verzeichnis, [7](#page-12-0) Übersicht, [6](#page-11-0) Verbindungen und Sitzungen, [6](#page-11-0) Zugriff auf Datendateien, [7](#page-12-0) log\_database\_access *options.cfg*, Datei, [6](#page-11-0) log\_database\_errors *options.cfg*, Datei, [6](#page-11-0) log\_directory *options.cfg*, Datei, [6](#page-11-0) log\_file\_access *options.cfg*, Datei, [6](#page-11-0) log file errors *options.cfg*, Datei, [6](#page-11-0) Marken, [16](#page-21-0) max file size *options.cfg*, Datei, [7](#page-12-0) max\_login\_attempts *options.cfg*, Datei, [6](#page-11-0) max\_parallelism *options.cfg*, Datei, [8](#page-13-0) max\_sessions *options.cfg*, Datei, [6](#page-11-0) max\_sql\_string\_length *options.cfg*, Datei, [10](#page-15-0) Mehrere Streams, Ausführung, [10](#page-15-0) memory usage *options.cfg*, Datei, [8](#page-13-0) Modellierung Speicherverwaltung, [8](#page-13-0) modelling memory limit percentage *options.cfg*, Datei, [8](#page-13-0) Parallele Verarbeitung Steuerung, [8](#page-13-0) port\_number *options.cfg*, Datei, [6](#page-11-0)

*Index*

Porteinstellungen *options.cfg*, Datei, [8](#page-13-0) Portnummer IBM SPSS Modeler Server, [6](#page-11-0) program\_file\_path *options.cfg*, Datei, [7](#page-12-0) program\_files\_restricted *options.cfg*, Datei, [7](#page-12-0) Protokolldateien für IBM SPSS Modeler Server, [6](#page-11-0) Prozessoren mehrfach, [8](#page-13-0) Rechtliche Hinweise, [14](#page-19-0)

Serverport, Einstellungen *options.cfg*, Datei, [8](#page-13-0) Speicherverwaltung Verwaltungsoptionen, [8](#page-13-0) SQL-Erzeugung Aktivieren für IBM SPSS Modeler Server, [10](#page-15-0) sql generation enabled *options.cfg*, Datei, [10](#page-15-0) ssl\_certificate\_file *options.cfg*, Datei, [11](#page-16-0) SSL-Datenverschlüsselung Aktivieren für IBM SPSS Modeler Server, [11](#page-16-0) ssl\_enabled *options.cfg*, Datei, [11](#page-16-0) ssl\_private\_key\_file *options.cfg*, Datei, [11](#page-16-0) ssl\_private\_key\_password *options.cfg*, Datei, [11](#page-16-0) stream\_rewriting\_enabled *options.cfg*, Datei, [8](#page-13-0)

temp\_directory *options.cfg*, Datei, [7](#page-12-0) Temp-Verzeichnis für IBM SPSS Modeler Server, [7](#page-12-0)